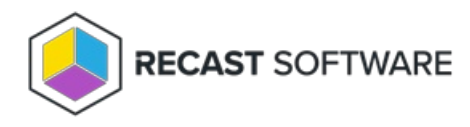

# Proxy Permissions

Last Modified on 05.14.24

The permission set required for a proxy service account differs depending on how you're using a Recast Proxy.

If you haven't set up the required proxy permissions prior to installing Recast Management Server or Recast Proxy, you can skip the installer's **Configuration Manager Configuration** page by removing any information from the text fields, selecting **Test ConfigMgr Connection** and the **Skip ConfigMgr Verification** checkbox, and clicking **Next.**

## Right Click Tools

### To access web dashboards and trends

This permission set also allows scheduling for [Builder](http://docs.recastsoftware.com/help/right-click-tools-recast-builder) actions and kiosk profile [application](http://docs.recastsoftware.com/help/right-click-tools-kiosk-management).

- Local admin on the server where the proxy is being installed
- Read permissions in Active Directory
- **db datareader** in the Configuration Manager SQL server database
- Read-only access to the Configuration Manager console (**Read-only Analyst** security role in ConfigMgr)

**NOTE**: Some actions won't work, such as adding to or removing from collection

#### To run actions as a service account

- Local admin on any device that actions will be run against
- Read/Write permissions in Active Directory (Write is only required to delete devices from AD)
- Appropriate [ConfigMgr](https://docs.microsoft.com/en-us/mem/configmgr/core/understand/fundamentals-of-role-based-administration) Security Role for intended actions in the Configuration Manager console (Full Administrator for all actions)
- Permission to MBAM, if applicable

#### To elevate permissions

Local administrator access on all devices managed by Right Click Tools

**NOTE**: Some actions won't work, such as adding to or removing from collection

#### To add or remove from collections

Permission to modify a collection in Configuration Manager: configmgr collection > modify permission

### For Fast Channel support

- Permission to run scripts in Configuration Manager
- If using **Read-only Analyst** in ConfigMgr as your base security role, also grant the following privileges:
	- Collection > Run Script = Yes
	- SMS Scripts > Read = True

# Endpoint Insights

To collect warranty information

- Local admin on the server where the proxy is being installed
- Read permissions in Active Directory
- **db\_datareader** in Configuration Manager SQL server database
- Read-only access to the Configuration Manager console (**Read-only Analyst** security role in ConfigMgr)

**NOTE**: These first four permissions are the same as those required to access web dashboards and trends in Right Click Tools.

If your Recast Management Server is installed on a server other than your Configuration Manager SQL database, the proxy account will need to be added to the **SMS\_SiteSystemToSiteServerConnection\_MP\_<YourSiteCode>** local group on that server. This will allow it to read/write to your **inboxes\auth\ddm.box**, which is required to gather warranty data.

### Privilege Manager

Privilege Manager doesn't require a Configuration Manager service connection, and your service account needs only to have the following permissions:

- Local admin on the server where the proxy is being installed
- Read permissions in Active Directory

# Application Manager

### MECM Integration

- Grant any of the following built-in roles/role combinations to the proxy account:
	- Full Administrator
	- Operations Administrator
	- Application Administrator **and** Compliance Settings Manager
	- Application Administrator **and** Read-only Analyst
- Modify permissions to the SMB share (UNC path) that will be used to store downloaded applications

Copyright © 2024 Recast Software Inc. All rights reserved.